Date: 28<sup>th</sup> of October 2002 From: Thoralf Abgarjan

## **Tutorial: How to make a Background image for Tyros, CVP-207, 209**

- **1. Technical Specification:**
- format : Windows \*.BMP
- Resolution: 640 x 480 pixels
- Colours: 256
- file size/image: 302 kB
- **2. Tools**
- Windows: "Paint", Adobe Photoshop (recommended, but not a must)
- Mac: Photoshop (recommended), Graphic Converter (converts PSD (photoshop document) to Windows BMP)
- **3. Create the graphics**
- Start "Paint" or "Photoshop", new document 640 x 480
- Paint: Attributes (Strg +E): 640 x 480 pixel

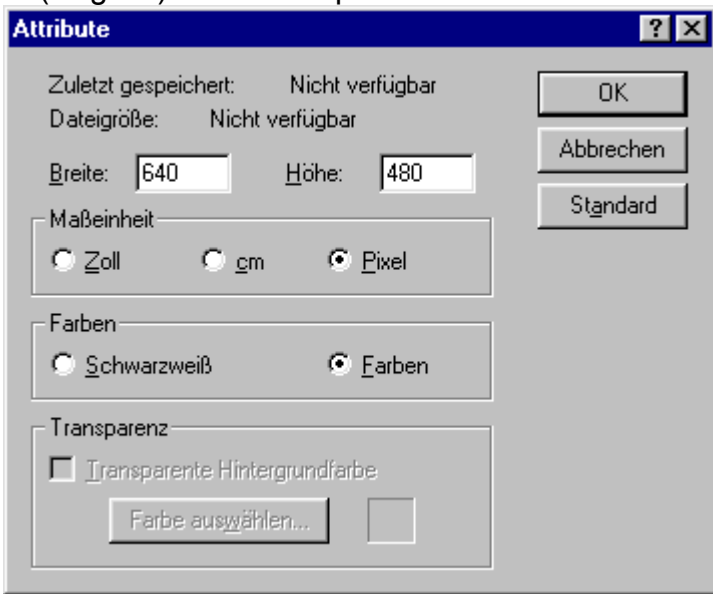

- Create your graphic including text using any available characters, Photoshop creates Layers automatically
- Photoshop: "Flatten all Layers", Adjust: indexed colours, 256 colours
- Save as: \*.BMP, file size, 302 kB
- Microsoft Paint: Save As, option: 256 colours

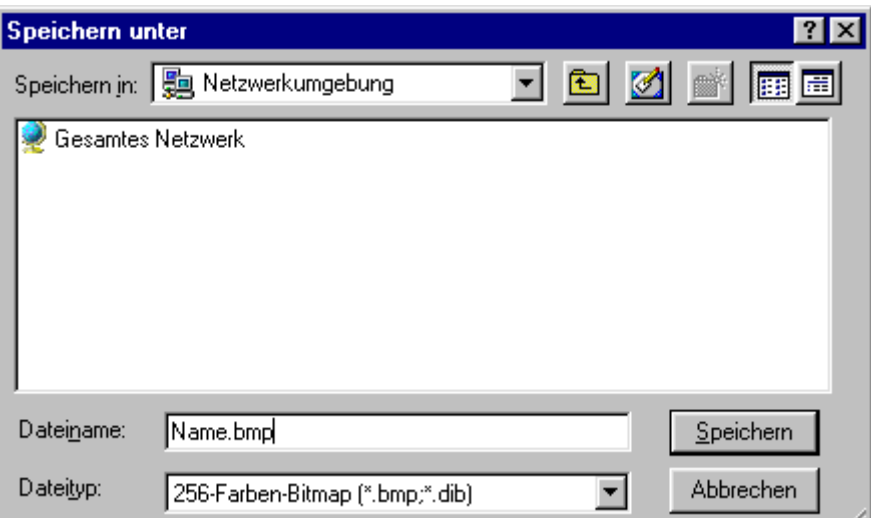

- Mac Users: use the file converter utility (shareware) to convert the PSD (photoshop document) to a simple BMP/256c/640x480.
- **4. Load the graphics as Background into the memory of the keyboard**
- **Tyros**: You can easily transfer the BMP-graphic via USB to the flash memory or the local harddisk of your machine using the "File Utility"
- **CVP**: save the bitmap to a floppy disk and load the image from floppy disk.
- Tyros/CVP: Press "Lyrics" (Softbutton B) in the Main-Display of the instrument. Now you can see the actual selected background graphic, press Softbutton 7 or 8 down ("Background"), navigate in the following fileselector to "FLOPPY DISK" or to an other local path (Harddisk, FlashROM) using the "Back"/"Next" button and select the graphics using the corresponding softbutton.
- Now you see the graphic in the display. If the songname of the selected song disturbs the image, it is easily possible to create a song with a proper name, as for instance x.mid. Pay attention: the displayed name is NOT the songname, but a meta-event, i.e. an original part of the song data themselfes. Use for instance a simple dot "." For the naming, For the naming, which is basically not disturbing a content of the background, you can simply download the "dummy-song" x.mid from [http://www.anahit.de/download/download\\_g.html](http://www.anahit.de/download/download_g.html)

## **5. Multimedia**

The loading of a picture from the local harddisk or flash ROM is rapidly fast (less than 1 sec). So you can easily use this feature for a big multimedia show. Use the videoout for showing the images on an external TV-monitor or (better) a beamer.